## Vedledning om tilknytning af personer til dit projekt i Byg og Miljø

- Log på Byg og Miljø med NemId.
- Gå ind under "Mine projekter" og find projektet.

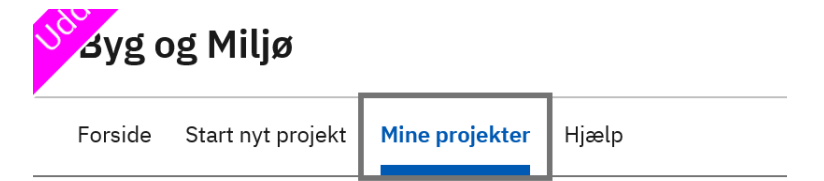

- Vælg projektet ved at klikke på det.
- Under punktet "Tilknyttede personer" som findes i højre side, under projektoverblik, kan du give adgang til andre, se hvem der er tilknyttet projektet, overdrage projektejerskab m.m.

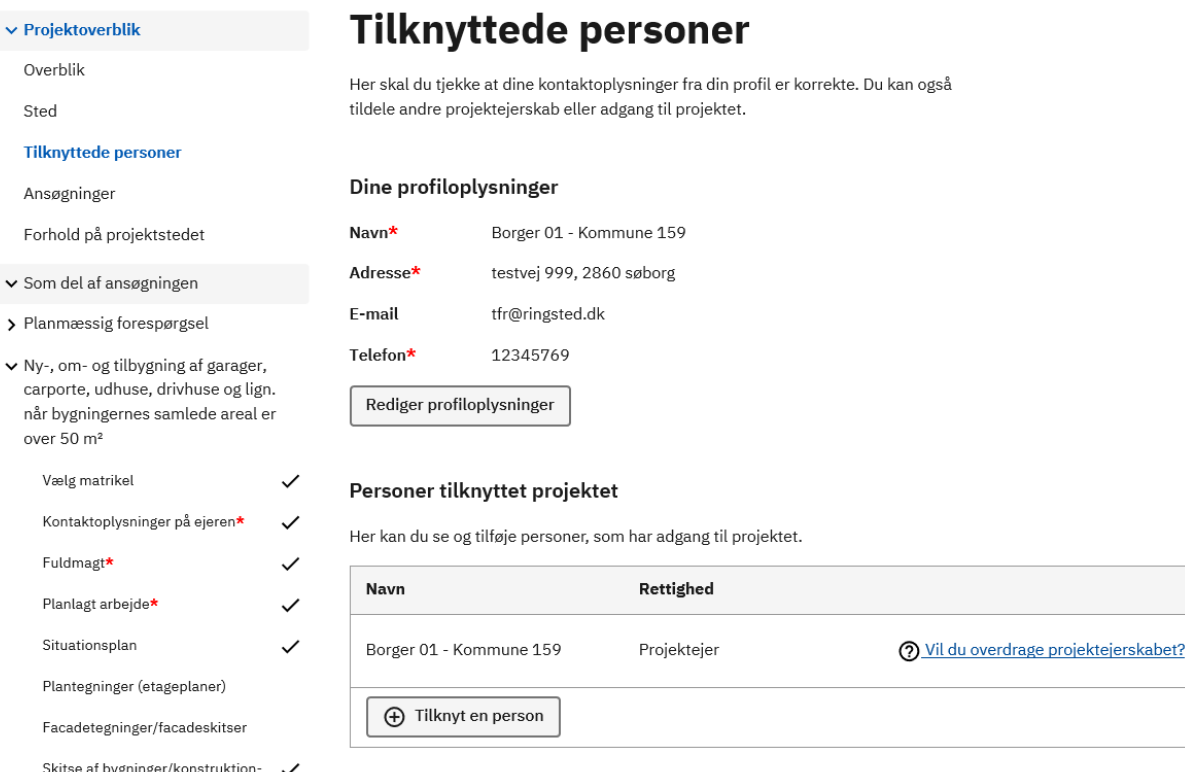

• For at tilknytte en person, klikker du på "Tilknyt person". Herefter skal du udfylde navn og mail på personen og vælge hvilke rettigheder personen skal have. Du kan vælge: Kan læse ansøgningen, Projektejer, Kan udfylde og indsende ansøgningen eller kan udfylde ansøgningen.

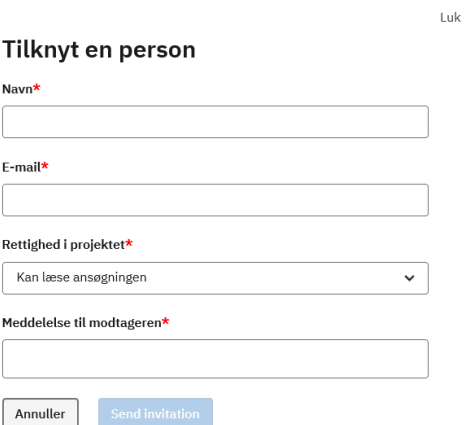

- Personen du ønsker tilknyttet til projektet modtager efterfølgende en mail med link til projektet.
- Personen skal benytte sig af linket inden for 14 dage efter det er modtaget, da det kun er aktivt i 14 dage.
- Herefter kan projektet tilgås ved at logge ind på Byg og Miljø.
- Hvis den tilknyttede person ikke når at benytte sig af linket, skal du tilknytte personen på ny.